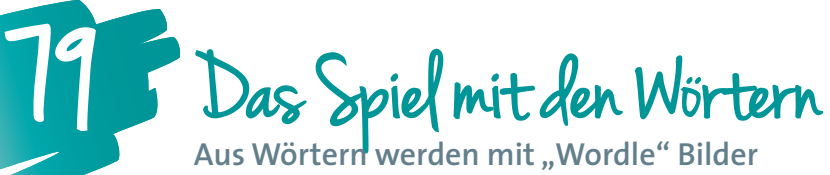

Aus Wörtern werden mit "Wordle" Bilder

*Texte schreiben ist nicht einfach. Texte zusätzlich auflockernd, ansprechend und motivierend zu gestalten, ist noch einen Schritt schwerer. "Wordle" hilft dabei, aus Texten Bilder zu kreieren – sei es nur für den eigenen Gebrauch oder auch für andere. Probiere es doch einfach, das folgende Rezept hilft dabei!*

**Ulrike Höbarth, Msc** E-Learning Koordination NMS Niederösterreich *ulrike.hoebarth@lsr-noe.gv.at*

#### Die Schüler/innen lernen

• *http://www.wordle.net*

PC mit Internetanbindung

**Software** 

Hardware

- einfache Texte zu schreiben,
- Bilder aus Texten zu gestalten,
- einfache Formatierungen online vorzunehmen,
- Texte spielerisch anzuordnen.

#### Hinweise für den Einsatz

In der Vorbereitungsphase empfiehlt es sich, den Text, der mit Wordle in ein Bild verwandelt werden soll, vorzubereiten. Dies kann entweder ein bereits vorhandener selbstgeschriebener Text sein oder auch ein Text auf einer Webseite.

#### **1.**

Die Schüler/innen suchen einen Text aus, den sie gerne als Bild darstellen möchten. Bei der Auswahl soll daran gedacht werden, dass die neue Kreation ein Eyecatcher ist, der möglichst aussagekräftig sein und die Blicke auf sich ziehen soll. Beispielhaft habe ich hier Wörter zum Thema "Wasser" verwendet.

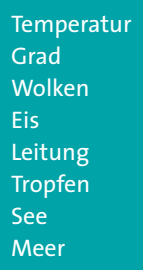

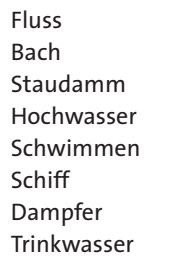

Schifffahrt Raddampfer Hafen Gewässer Eisberg Gletscher **Schnee** Schmelzwasser

#### **2.**

Öffne die Webseite *http://www.wordle.net* und klicke anschließend auf "Create".

### Wordle<sup>"</sup>

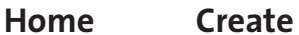

#### **3.**

Jetzt muss nur noch der Text in das Textfeld eingefügt werden und mit "Go" der Verarbeitungsprozess gestartet werden.

#### **4.**

**5.** 

Das erste Ergebnis könnte in etwa so aussehen:

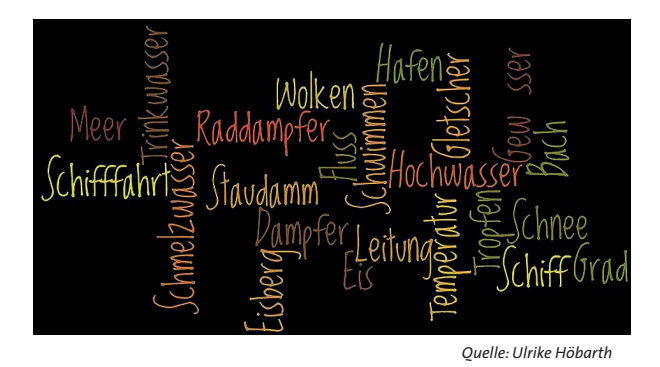

Durch Änderungen in der Farbgebung ("Color") und der Schriftart ("Font"), also nur mit zwei kleinen Klicks, könnte dieselbe Wortgruppe aber auch ganz anders aussehen:

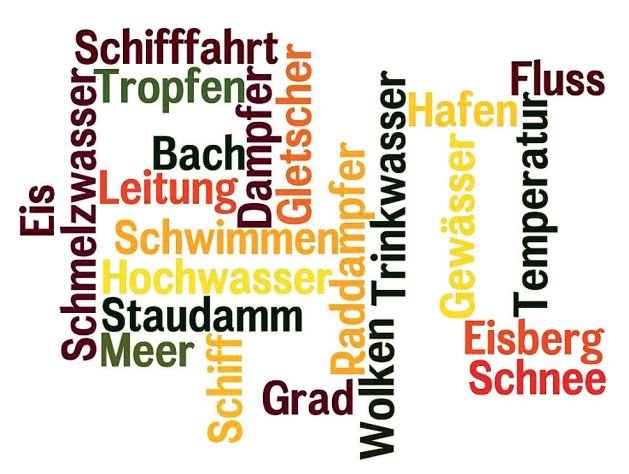

*Quelle: Ulrike Höbarth*

#### **6.**

Zusätzlich zu diesen beiden bereits genannten Funktionen helfen die Funktionen im Menüpunkt "Layout" ganz einfach zu anderen Ergebnissen. Am wichtigsten erscheint hier die Möglichkeit, die Anordnung der Wörter definieren zu können – horizontal, vertikal, beides ausgeglichen, eine Richtung bevorzugend oder auch ohne bestimmte Präferenzen.

#### **7.**

Was ist noch wichtig? Mit "Randomize" wird per Zufallsgenerator ein anderes Design aus den bereits erwähnten Funktionen vorgeschlagen. "Open in Window" öffnet die Kreation in einem neuen Fenster und "Print" erlaubt einen Ausdruck oder aber auch die Erstellung eines PDFs.

#### **8.**

Wird ein Text verwendet, in dem Wörter mehr als einmal vorkommen, wird je nach Häufigkeit die Größe des Wortes in der Wordle-Darstellung angepasst. Je öfter ein Wort vorkommt, umso größer erscheint es.

#### **9.**

Nun wird die neue Kreation nur noch gespeichert und kann als Bild in einen Text oder in eine Präsentation etc. eingefügt werden. Soll sie in der Galerie der breiten Öffentlichkeit zur Verfügung stehen, kann durch Klick auf "Save to public gallery" ein Dateiname vergeben und das Werk für alle zur Verwendung freigegeben werden.

# **Pädagog** desgined by georg.weidenauer

## $\dot{\mathcal{Q}}$  / deen für weitere Unterrichtsszenarien

- **Als Eyecatcher für eine Schüler/innenzeitung**
- **Darstellung der Häufigkeit der Vornamen einer Klasse, eines Seminars,… VORSICHT: Diese Darstellung kann durch mehrmaliges Eingeben auserwählter Wörter auch manipuliert werden!**
- **Für Lesezeichen**

#### Konstruktivistisches Lernen mit Moodle

Praktische Einsatzmöglichkeiten in Bildungsinstitutionen von Ulrike Höbarth

3. Aufl., März 2013, ISBN 978-3-86488-033-9, Hardcover, 254 S., 117 schw.-w. Abb., 12 Tab. Glückstadt: vwh | Verlag Werner Hülsbusch 31,50 € (D), 32,38 € (A), 39,90 CHF Einige Pressestimmen zu früheren Auflagen:

Der Band ist durchgängig gut lesbar und informativ. [...] Für alle, die wissen wollen, ob theoretisch abgesichertes<br>Arbeiten mit der Lernplattform möglich ist, ist dieses Buch ein Μuβ. – Ralf Hilgenstock

Ulrike Höbarth findet bei der Beschreibung der Tools von Moodle eine wunderbare Mischung zwischen einer ou ne rivouri i primer ver ues uestrue l'any de rivoux von mouvie ener wanner bare mentale automatique de la didaktischen Grundlagen. Sie macht Lust, Dinge auszuprobieren, die wir in unserer<br>Praxis noch nie benutzt haben.

Höbarth greift auf ihre Erfahrungen aus der Lehrerfortbildung zurück und liefert hier neben<br>einer leicht verständlichen Einführung in den Konstruktivismus eine fundierte Einführung in Entwicklung und Einsatz digitaler Lernangebote [...] Hier tritt die eingleisige Bevorzugung eines Medieninstruments hinter den Gesamtkontext und das didaktische Szenario zurück eines meurininstrumieris. initeit aus demonstration au dus virustatscher szenanto zurach.<br>Ulrike Höbarth beweist damit neben dem gelungenen Aufbau und der guten Lesbarkeit ihres<br>Buches, dass sie auch einen Blick für die we

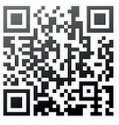

ein wwh-Lesezerche